# Computer, Handys und Technik für uns 50+

# Unser heutiger VORTRAG:

# Die Steuererklärung am Computer mit dem Programm des Kanton Zürich

Vortrag Steuern 2023 V2.1

# COMPUTERIA-ZUERICH.CH

Zuerst einige administrative Mitteilungen: Zur Erinnerung:

## Die Computeria Zürich ist ein Verein und lebt von

Mitgliederbeiträgen, Spenden und Ihren Eintrittsgeldern

Computeria

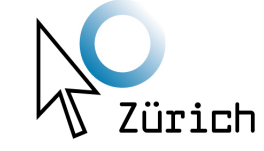

- Unser Verein besteht aus einem
	- rührigen und Vorstand mit
- unbezahlten und freiwilligen **Vorstandsmitgliedern**,

• und

• unbezahlten und freiwilligen **Supportmitarbeitern**

• und mit

- nur wenigen **Mitgliedern**
- die uns jedes Jahr mit ihrem
- Mitgliedsbeitrag von Fr. 50 unterstützen.

# **Wo wir zu finden sind:**

- **Drei Mal an den Mittwochen jedes Monats:** 
	- **Jeden ersten Mittwoch des Monats** 14 bis 16 Uhr: im Café Oskar Kowalski, [Bahnhofstrasse/Schützengasse 4, 8001 Zürich](https://www.oskar-kowalski.ch/) bei Kaffee und Kuchen zum zwanglosen diskutieren
	- **Jeden zweiten Mittwoch des Monats**: Im Evangelischen Gemeindehaus Höngg Vorträge oder Supportnachmittage für Laptops, Tablets und Smartphon
	- **Jeden dritten Mittwoch des Monats:** GZ Loogarten an der
	- [Badenerstrasse 658](https://www.google.com/maps/place/GZ+Loogarten+Standort+Badenerstrasse+-+Z%C3%BCrcher+Gemeinschaftszentren/@47.3875146,8.4857589,17z/data=!3m1!4b1!4m5!3m4!1s0x47900b5f5f12c8f9:0xb0957a3dc091dc7a!8m2!3d47.3875146!4d8.4879476) in 8048 Zürich. Supportnachmittage für Laptops, Tablets und Smartphon

**Ob die Veranstaltungen durchgeführt werden können Sie in unserer Hompage**

**https://www.computeria-zuerich.ch in der Agenda nachsehen**

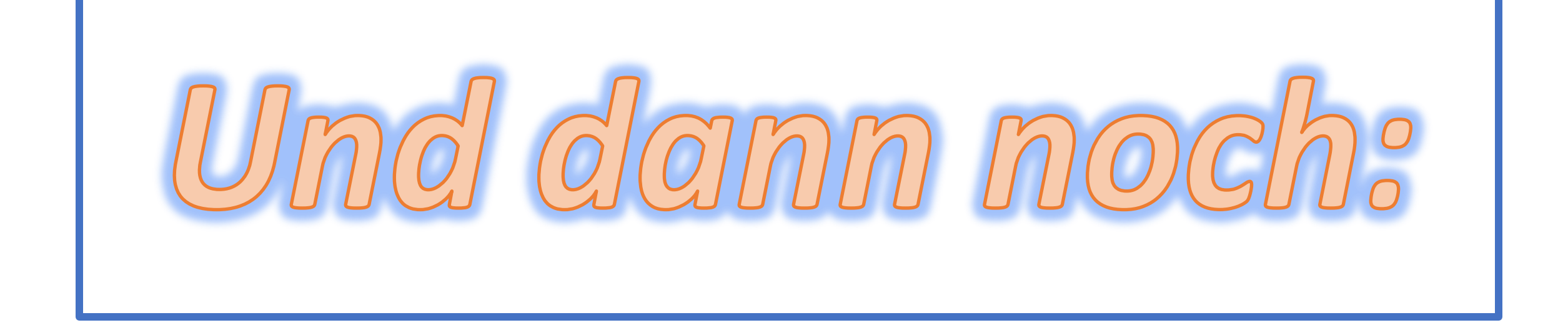

# **Wir brauchen weitere Mitglieder**

**(für Interessierte: Anmeldecouverts liegen beim Eingang auf)**

# COMPUTERIA-ZUERICH.CH

#### Unser Vortrag vom 13. Februar 2019

# **Die Steuerklärung ganz einfach (?) am Compi und online ausfüllen**

*und wichtig:*

## *die Verlängerung nicht vergessen*

Eine Verlängerung bis 30. November 2019 kann problemlos im Internet durchgeführt werden

Der dazu passende Link:

[www.stadt-zuerich.ch/eFristen](http://www.stadt-zuerich.ch/eFristen)

**oder noch einfacher direkt den** 

### **QR-Code**

**photografieren mit dem Hand**

**auf der ersten Seite** 

**der Steuererklärung**

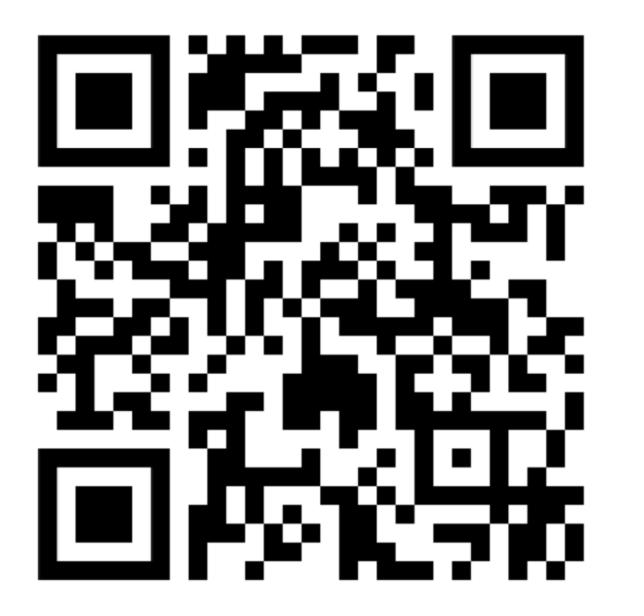

#### Fristerstreckung zur Einreichung der Steuererklärung 2022 für natürliche Personen

Hier können Sie bis am 31. März 2023 mittels Scannen des QR-Codes «E-Frist» oder mit den aufgedruckten Angaben auf Ihrer Steuererklärung die Fristerstreckung beantragen. Die Fristerstreckung wird bis zum 30. September 2023 gewährt. Bitte füllen Sie für Ihren Antrag das folgende Formular aus. Um eine Bestätigung zu erhalten, geben Sie bitte eine E-Mail-Adresse an.

Eine bereits bewilligte Fristerstreckung bis zum 30. September 2023 kann ab August 2023 nochmals bis längstens zum 30. November 2023 verlängert werden.

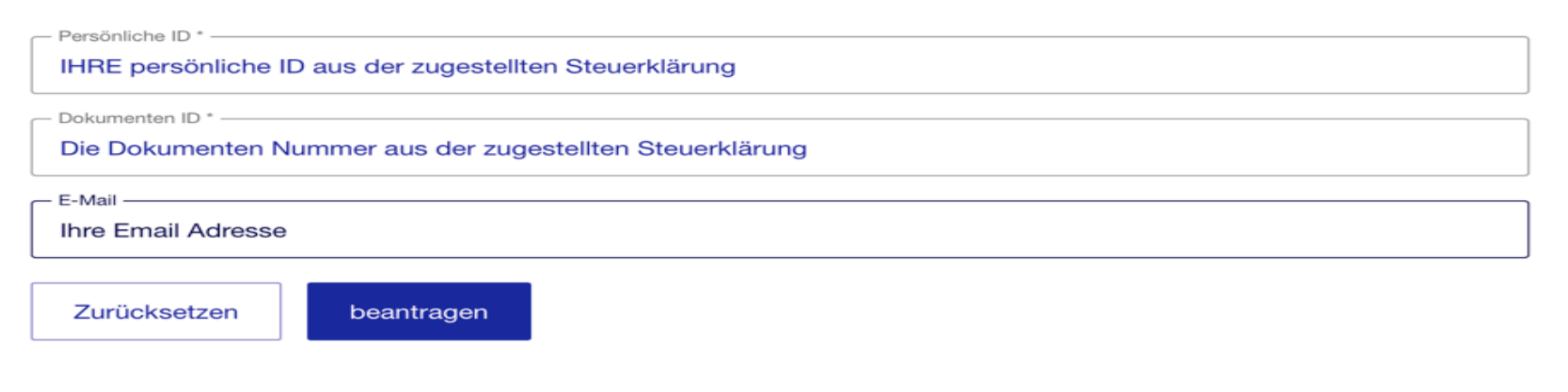

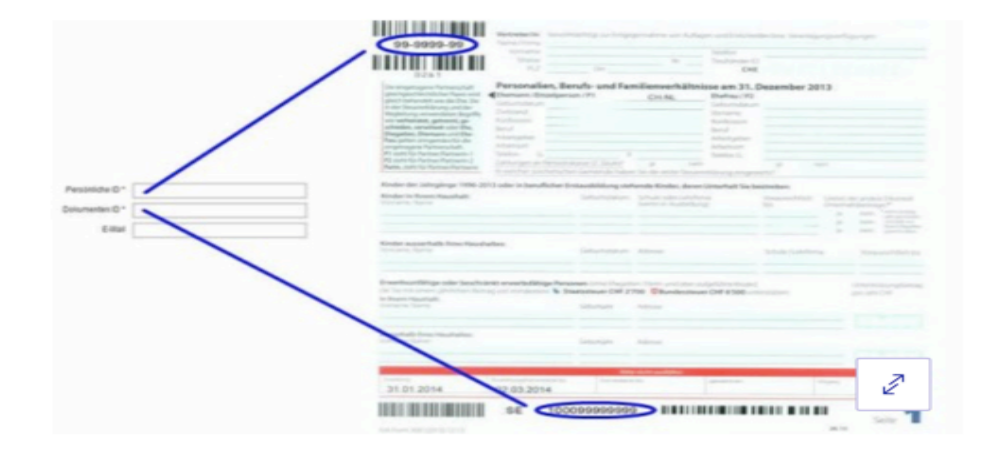

Auf der ersten Seite der Steuererklärung finden Sie die Persönliche ID und die Dokumenten-ID. Diese werden für ein Gesuch zur Fristerstreckung benötigt.

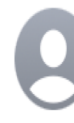

#### noreply@zuerich.ch

□ Eingang - Bluewin-rmy Gestern um 1

Stadt Zürich: Fristerstreckung Steuererklärung 2022

An: Roland Meyer

#### Guten Tag

Besten Dank für das Einreichen der Fristerstreckung. Sie wurde für die «Steuererklärung 2022» korrekt an die Steuerverwaltung übermittelt.

PID: 10553825

Steuerperiode: 2022

neues Frist-Datum: 30.09.2023

Freundliche Grüsse

Steueramt der Stadt Zürich **Koordination Fristen** Postfach 8010 Zürich Telefon +41 44 412 33 11 +41 44 212 17 03 Fax

Und 2 Minuten später kommt die Bestätigung der Verlängerung vom

Steueramt  $\rightarrow$ 

#### Falls Sie selber keine Fristerstreckung veranlasst haben, betrachten Sie diese E-Mail bitte als gegenstandslos.

### **Für die Steuererklärung mit dem Computer haben Sie zwei Möglichkeiten zur Verfügung:**

**Version 1:**

**Sie laden eine Software und sind fest mit einem Server bei der Stadt verbunden. Sie arbeite damit sozusagen auf einem städtischen Computer**

**Version 2:**

**Sie laden eine Software auf ihren Computer und sind nicht mit einem externen Gerät verbunden. Nach Ende der Arbeit drucken sie die Arbeit aus und senden diese an das Steueramt.**

### Zur ersten Version:

#### **Direkt die Steuererklärung ans Amt senden:**

**Mit dieser Version sind Sie direkt mit dem Steueramt verbunden. Alles was Sie Eingeben, wird sofort im Steueramt-Server gespeichert.**

*Damit Sie sich mit Steueramt verbinden können, müssen Sie sich mit dem ZHservice verbinden. Dazu ist zuerst eine Anmeldung nötig.*

https://www.zh.ch/de/steuern-finanzen/steuern/steuern-natuerliche-personen/steuererklaerung- natuerliche-personen.html

Oder einfacher in GOOGLE suchen unter: "Steueramt Zürich privat tax"

[Zur DEMO-Version](https://www.steueramt.zh.ch/internet/finanzdirektion/ksta/de/steuererklaerung/zhprivatetax.html)

Wenn die Anmeldung beim Steueramt richtig erfolgt ist, erhalten Sie folgende Mitteilung in Ihrem Email  $\rightarrow$ 

Diese müssen Sie bestätigen damit Sie beginnen können.

**Kanton Zürich** 

#### **ZHservices**

Sehr geehrter Herr Hans + Heidi Muster

Ihr Benutzerkonto wurde eröffnet. Um die Registrierung erfolgreich abzuschliessen, müssen Sie nun noch Ihr Benutzerkonto freisch ziten. Bitte aktivieren Sie Ihr Benutzerkonto mit folgendem Link:

https://www.services.zh.ch/basis/register? activation=CBDLJ6UMY29tcHV0ZXJpYQ%3D%3D

Alternativ können Sie auch den folgenden Aktivierungscode in das entsprechende Feld übertragen:

**CBDLJ6UM** 

**Freundliche Grüsse** 

**Ihr ZHservices Team** 

## **Zur zweiten Version:**

**Sie laden die Private Tax Software vom Internet auf ihr Gerät. Dann drucken Sie die ausgefüllten Formulare aus und senden Sie die unterschriebenen Blätter an das Steueramt**

*Bis letztes Jahr konnten Sie die Programm CD mit der Softwar gratis im Steueramt beziehen. Geht leider nun nicht mehr.*

### Wie hole ich die Software vom Internet?

Die Software heisst : **(PrivateTax 2022.app)** für MAC und **(Private Tax.exe)** für Windows Beide Versionen produzieren ein Verzeichnis mit dem Namen "PRIVATE TAX"

### Und nun schalten wir um auf die Original Software der Stadt Zürich zum Ausfüllen der Steuererklärung 2022

Haben Sie bitte einen kurzen Moment Geduld bis die Technik soweit ist.

#### Wie lade ich die PrivateTax 2022 aus dem Internet

#### SUCHEN SIE IM GOOGLE MIT FOLGENDEM BEGRIFF:

Suchen Sie in GOOGLE folgendes: Steuererklärung 2022 zürich download [GOOGLE aufrufen](https://www.google.ch/?sa=X&ved=0ahUKEwirttuUpNLeAhXSCuwKHUjcCckQOwgC)

[https://www.zh.ch/de/steuern-finanzen/steuern/steuern-natuerliche](https://www.zh.ch/de/steuern-finanzen/steuern/steuern-natuerliche-personen/steuererklaerung-natuerliche-personen.html)personen/steuererklaerung-natuerliche-personen.html

### Die Software ist nun heruntergeladen und wird gestartet.

#### **Anschliessend stellen wir Ihnen die Familie Muster vor:**

## Das Ehepaar MUSTER, Hans Werner, Heidi und Sohn Fritz

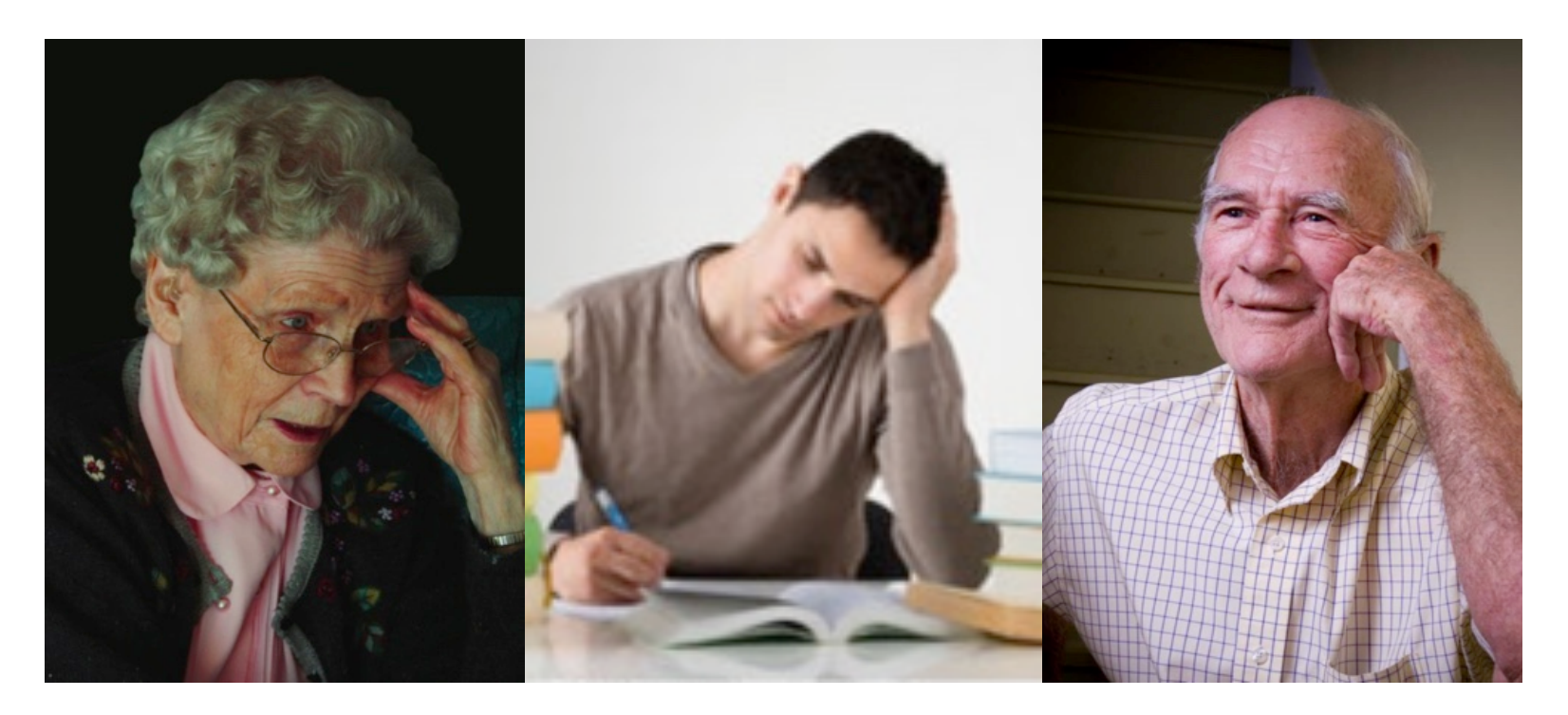

Bestens bekannt aus unserem Vortrag vom 13.11.2013 Dazumal von Werner Züst zum gleichen Thema

# Nun werden wir die Steuererklärung 2022 der Familie Muster im Computer ausfüllen

#### • Das wars

#### • Vielen Dank für Ihre Aufmerksamkeit.